# **Kategorie:SOTA/QSO's in die SOTA-Datenbank eintragen**

Ausgabe: 04.05.2024 Dieses Dokument wurde erzeugt mit Seite von BlueSpice

## **Inhaltsverzeichnis**

- [1. Kategorie:SOTA/QSO's in die SOTA-Datenbank eintragen](#page-9-0)
- [2. Benutzer:OE5REO](#page-4-0)

# **Kategorie:SOTA/QSO's in die SOTA-Datenbank eintragen**

[Versionsgeschichte interaktiv durchsuchen](https://wiki.oevsv.at) [VisuellWikitext](https://wiki.oevsv.at)

**[Version vom 29. März 2021, 20:32 Uhr](#page-9-0) ( [Quelltext anzeigen](#page-9-0))** [OE5REO](#page-4-0) [\(Diskussion](https://wiki.oevsv.at/w/index.php?title=Benutzer_Diskussion:OE5REO&action=view) | [Beiträge\)](https://wiki.oevsv.at/wiki/Spezial:Beitr%C3%A4ge/OE5REO)

[Markierung:](https://wiki.oevsv.at/wiki/Spezial:Markierungen) [Visuelle Bearbeitung](https://wiki.oevsv.at/w/index.php?title=Project:VisualEditor&action=view)  [Zum vorherigen Versionsunterschied](#page-9-0) Zeile 46: Zeile 46:

**[Version vom 29. März 2021, 20:33 Uhr](#page-9-0) ( [Quelltext anzeigen](#page-9-0))** [OE5REO](#page-4-0) ([Diskussion](https://wiki.oevsv.at/w/index.php?title=Benutzer_Diskussion:OE5REO&action=view) | [Beiträge](https://wiki.oevsv.at/wiki/Spezial:Beitr%C3%A4ge/OE5REO)) [Markierung:](https://wiki.oevsv.at/wiki/Spezial:Markierungen) [Visuelle Bearbeitung](https://wiki.oevsv.at/w/index.php?title=Project:VisualEditor&action=view) [Zum nächsten Versionsunterschied](#page-9-0) 

 $=$   $=$   $=$   $\frac{1}{2}$   $=$   $\frac{1}{2}$   $=$   $\frac{1}{2}$   $=$   $\frac{1}{2}$   $\frac{1}{2}$   $=$   $\frac{1}{2}$   $\frac{1}{2}$   $\frac{1}{2}$   $\frac{1}{2}$   $\frac{1}{2}$   $\frac{1}{2}$   $\frac{1}{2}$   $\frac{1}{2}$   $\frac{1}{2}$   $\frac{1}{2}$   $\frac{1}{2}$   $\frac{1}{2}$   $\frac{1}{2}$   $\frac{1}{2}$   $\frac$ 

 $^{+}$ 

Diese App ist derzeit leider nicht im Google Play Store zu finden, nähere Informationen findest du auf der [http://vk3zpf.com/vk-port-a-log Webseite von VK3ZPF]. Der Download der APK-Datei ist nur durch eine Mitgliedschaft in der [https://groups.io/g/vk3zpf-logger VK port-alog Gruppe] möglich. Einen ausführlichen Test dieser App gibt es auf dem [https://www.youtube. com/watch?v=NlaETagvvP8 YouTube-Kanal von Red Summit RF].[[Datei:vk-port-a-log. jpg|ohne|mini|Screenshot "VK Port-A-Log"]]<br />

=====Outd Log===== =====Outd Log=====

Diese App ist derzeit leider nicht im Google Play Store zu finden, nähere Informationen findest du auf der [http://vk3zpf.com/vk-port-alog Webseite von VK3ZPF]. Der Download der APK-Datei ist nur durch eine Mitgliedschaft in der [https://groups.io/g/vk3zpf-logger VK porta-log Gruppe] möglich. Einen ausführlichen Test dieser App gibt es auf dem [https://www. youtube.com/watch?v=NlaETagvvP8 YouTube-Kanal von Red Summit RF].[[Datei:vk-port-alog.jpg|ohne|mini|Screenshot "VK Port-A- $Log"$ ]]<br/>>br />

### **Version vom 29. März 2021, 20:33 Uhr**

Um an der Punktewertung und an den Diplomprogrammen teilzunehmen, musst du deine QSO's

sowohl als Chaser als auch als Aktivierer in die SOTA-Datenbank eintragen. Für das Eintragen gibt es mittlerweile eine Vielzahl von Software und Hilfsmittel, von denen einige hier erleutert werden.

### **Inhaltsverzeichnis**

- 1 [QSO's in die Datenbank eintragen \(Chaser\)](#page-10-0)
- 2 [QSO's in die Datenbank eintragen \(Aktivierer\)](#page-11-0)
- 3 [Fast Log Entry](#page-11-1)
- 4 [SOTA CSV Editor](#page-12-0)
- 5 [VK port-a-log](#page-12-1)
- 6 [Outd Log](#page-13-0)

#### **QSO's in die Datenbank eintragen (Chaser)**

Als Chaser kannst du deine QSO's am schnellsten direkt auf SOTAwatch eintragen. Wenn du auf der Seite eingeloggt bist, erscheint neben dem Spot des gearbeiteten Aktivierers ein Symbol mit dem Namen "QSO loggen".

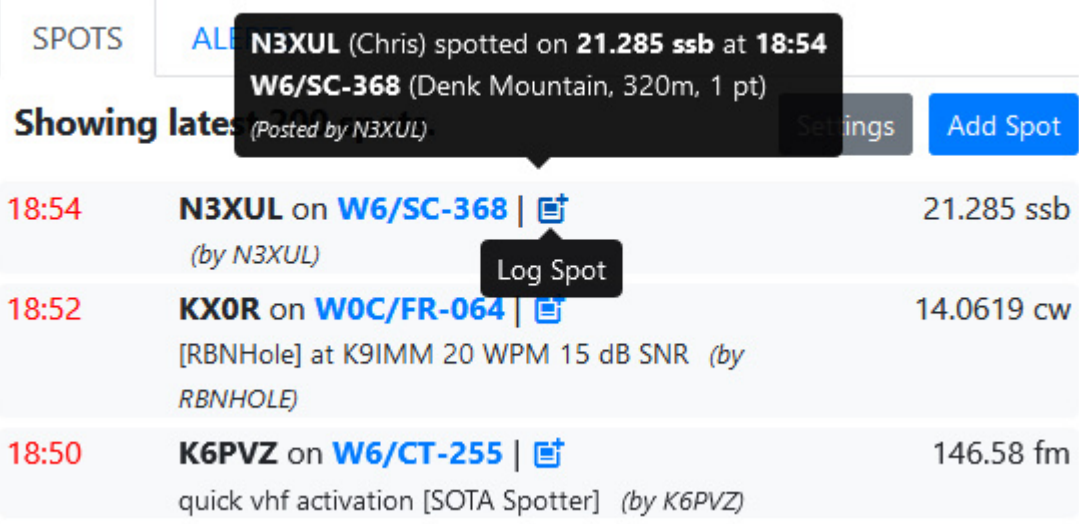

Ein neues, vorausgefülltes Fenster öffnet sich.

## Log Chase

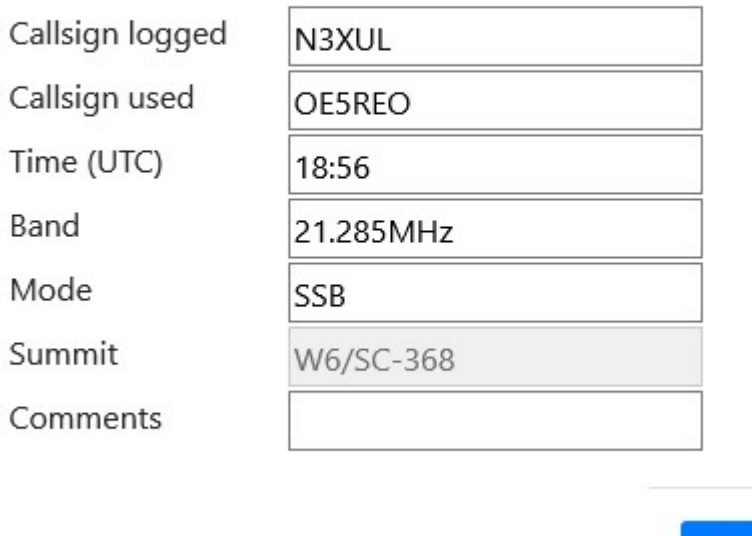

Mit einem Klick auf "Submit" wird das QSO in deinem Chaser Log gespeichert.

Alternativ kannst du deine Chaser QSO's auch auf der SOTA-Datenbank einzeln eintragen. Diese Form des Loggens ist dann allerdings wesentlich aufwendiger.

[Datei:chaser log 04.png](https://wiki.oevsv.at/w/index.php?title=Spezial:Hochladen&wpDestFile=chaser_log_04.png)

Es öffnet sich eine neue Seite auf der das Chaser QSO's eingetragen werden kann. Mit "QSO hochladen" bestätigen.

[Datei:chaser log 03.png](https://wiki.oevsv.at/w/index.php?title=Spezial:Hochladen&wpDestFile=chaser_log_03.png) Chaser Log auf SOTAdata

**QSO's in die Datenbank eintragen (Aktivierer)**

Das Eintragen der QSO's für Aktivierer kann auch über die SOTA-Datenbank gemacht werden.

Datei: activator log 01.jpg

Es öffnet sich eine neue Seite auf der alle getätigten QSO's eingetragen werden können. Mit "QSO hochladen" bestätigen.

Datei: activator log 02.jpg Aktivierer Log auf SOTAdata

Vor allem Aktivierer (aber auch aktive Chaser) werden schnell erkennen, dass das händische Eintippen jedes einzelnen QSO's sehr mühsam ist. Daher macht es Sinn, das gesamte Log in Form einer ADIF-

Submit

oder CSV-Datei hochzuladen. Dafür gibt es mittlerweile einiges an Software, von denen eine kleine Auswahl etwas näher beschrieben werden.

#### **Fast Log Entry**

Die Software ["Fast Log Entry"](https://df3cb.com/fle/) wurde von DF3CB programmiert und ermöglicht dir eine rasche Eingabe deiner QSO's in Form einer simplen Textdatei. Mit dieser Software können auch eine größere Anzahl an QSO's schnell und unkompliziert digitalisiert werden. Du kannst sowohl eine ADIF- als auch eine CSV-Datei erstellen. Außerdem findest du eine ausführliche Online-Hilfe mit vielen Tipps und Tricks auf der Homepage.

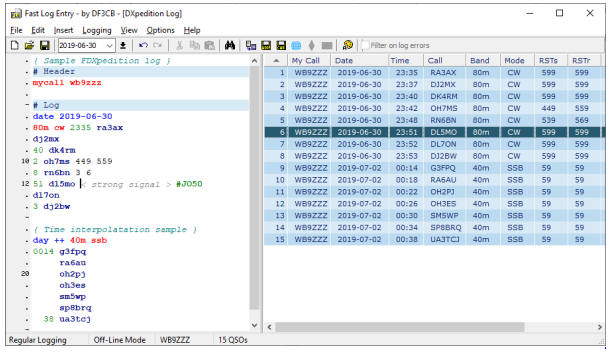

Screenshot "Fast Log Entry"

#### **SOTA CSV Editor**

Die Software ["SOTA CSV Editor"](https://www.g0lgs.co.uk/soft_info.php?AppName=sotacsveditor) wurde von G0LGS programmiert und ermöglicht ebenso eine schnelles Eingeben von Aktivierer-, Chaser- und S2S-QSO's. Es können nur CSV-Dateien erstellt werden.

|            | Contact Details:<br>Date 28/05/2015 |        | E) v                  | Time 22:34 |           | $\frac{1}{\sqrt{2}}$   |                                 |         |              | ΪG             |   |
|------------|-------------------------------------|--------|-----------------------|------------|-----------|------------------------|---------------------------------|---------|--------------|----------------|---|
|            | <b>Station Worked</b>               |        | Summit                |            |           |                        |                                 |         |              | <b>ENGLISH</b> |   |
|            | Band<br><b>Notes</b>                | 144MHz | ۰                     | Mode FM    |           | ٠<br>My Summit         |                                 |         |              |                |   |
|            | <b>Log Contact</b>                  |        | <b>Clear Entry</b>    |            |           |                        |                                 | My Call | <b>GOLGS</b> |                |   |
| Line       | Date                                | Time   | <b>Station Worked</b> | Band       | Mode      | Summit                 | <b>Notes</b>                    |         | My Call      | My Summit      |   |
| 23         | 28/05/2015                          | 16:41  | M0HGY/P               | 144MHz     | <b>FM</b> | GW/SW-018              | S51 R57 Name:Jimmy QRG:145.400  |         | <b>GOLGS</b> |                |   |
| 22         | 28/05/2015                          | 15:30  | <b>FSLKW/P</b>        | 50MHz      | SSR       | F/AM-324               | S59 R59 Name:Roger QRG:50.140   |         | <b>GOLGS</b> |                |   |
| 21         | 28/05/2015                          | 12:20  | EA2CO/P               | 14MHz      | SSR       | FA2/SS-001             | S59 R59 ORG:14.247              |         | GOLGS        |                |   |
| 20         | 28/05/2015                          | 10:22  | GW4TOE/P              | 144MHz     | <b>FM</b> | GW/MW-013              | S53 R58 Name:John ORG:145.425   |         | <b>GOLGS</b> |                |   |
| 19         | 27/05/2015                          | 08:22  | MW0HGY/P              | 144MHz     | <b>FM</b> | <b>GW/SW-005</b>       | S53 R57 Name:Jimmy ORG:145.425  |         | <b>GOLGS</b> |                |   |
| 18         | 26/05/2015                          | 18:42  | MW1EYP/P              | 144MHz     | <b>FM</b> | GW/MW-025              | S54 R57 Name: Tom ORG:145.400   |         | GOLGS/P      | G/CE-001       |   |
| 17         | 26/05/2015                          | 18:41  | MW0HGY/P              | 144MHz     | <b>FM</b> | GW/MW-025              | S54 R54 Name:Jimmy QRG:145.400  |         | GOLGS/P      | G/CE-001       |   |
| 16         | 26/05/2015 16:09                    |        | GW4AZS/P              | 144MHz     | <b>FM</b> | GW/SW-018              | S51 R58 Name:Adrian ORG:145.350 |         | <b>GOLGS</b> |                | ۰ |
| $\epsilon$ |                                     |        |                       |            |           | m.                     |                                 |         |              |                | ٠ |
|            |                                     |        |                       |            |           | <b>Delete Selected</b> |                                 |         |              |                |   |

Screenshot "SOTA CSV Editor"

Als Alternative zum herkömmlichen Loggen mit Papier und Bleistift können auch Logging-Apps für das Smartphone bzw. das Tablet verwendet werden. Du ersparst dir sowohl das Niederschreiben der QSO's als auch das nachträgliche Übertragen in eine ADIF- oder CSV-Datei. Du kannst die QSO-Daten direkt nach Beendigung deiner Aktivität auf SOTAdata hochladen.

Diese App ist derzeit leider nicht im Google Play Store zu finden, nähere Informationen findest du auf der [Webseite von VK3ZPF](http://vk3zpf.com/vk-port-a-log). Der Download der APK-Datei ist nur durch eine Mitgliedschaft in der VK [port-a-log Gruppe](https://groups.io/g/vk3zpf-logger) möglich. Einen ausführlichen Test dieser App gibt es auf dem [YouTube-Kanal von](https://www.youtube.com/watch?v=NlaETagvvP8)  [Red Summit RF](https://www.youtube.com/watch?v=NlaETagvvP8).

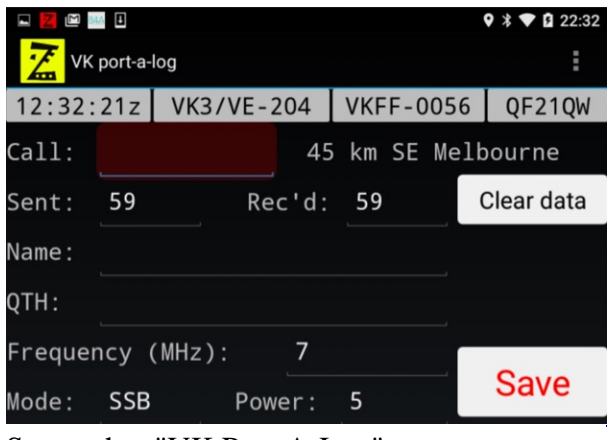

Screenshot "VK Port-A-Log"

#### **Outd Log**

Diese App kann über den [Google Play Store](https://play.google.com/store/apps/details?id=bz.ziegler.portableLog) kostenpflichtig heruntergeladen werden. Auch diese App wurde von Charlie, NJ7V getestet und auf seinem [YouTube-Kanal](https://www.youtube.com/watch?v=pkurs5vltHY) veröffentlicht.

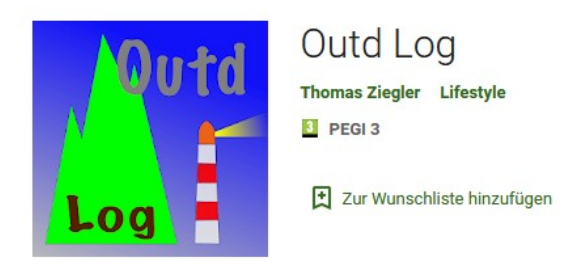

*Diese Kategorie enthält zurzeit keine Seiten oder Medien.*

# <span id="page-4-0"></span>**Kategorie:SOTA/QSO's in die SOTA-Datenbank eintragen: Unterschied zwischen den Versionen**

[Versionsgeschichte interaktiv durchsuchen](https://wiki.oevsv.at) [VisuellWikitext](https://wiki.oevsv.at) **[Version vom 29. März 2021, 20:32 Uhr](#page-9-0) (**

**[Quelltext anzeigen](#page-9-0))** [OE5REO](#page-4-0) [\(Diskussion](https://wiki.oevsv.at/w/index.php?title=Benutzer_Diskussion:OE5REO&action=view) | [Beiträge\)](https://wiki.oevsv.at/wiki/Spezial:Beitr%C3%A4ge/OE5REO) [Markierung:](https://wiki.oevsv.at/wiki/Spezial:Markierungen) [Visuelle Bearbeitung](https://wiki.oevsv.at/w/index.php?title=Project:VisualEditor&action=view)  [Zum vorherigen Versionsunterschied](#page-9-0) Zeile 46: Zeile 46:

**[Version vom 29. März 2021, 20:33 Uhr](#page-9-0) ( [Quelltext anzeigen](#page-9-0))** [OE5REO](#page-4-0) ([Diskussion](https://wiki.oevsv.at/w/index.php?title=Benutzer_Diskussion:OE5REO&action=view) | [Beiträge](https://wiki.oevsv.at/wiki/Spezial:Beitr%C3%A4ge/OE5REO)) [Markierung:](https://wiki.oevsv.at/wiki/Spezial:Markierungen) [Visuelle Bearbeitung](https://wiki.oevsv.at/w/index.php?title=Project:VisualEditor&action=view) [Zum nächsten Versionsunterschied](#page-9-0) 

 $=$  =  $=$   $=$   $\vee$  K port-a-log =  $=$   $=$   $=$   $\vee$   $+$   $=$   $=$   $=$   $\vee$  K port-a-log  $=$   $=$   $\vee$   $=$   $\vee$   $=$   $\vee$   $\vee$   $\vee$   $\vee$   $\vee$   $\vee$   $\vee$   $\vee$   $\vee$   $\vee$   $\vee$   $\vee$   $\vee$   $\vee$   $\vee$   $\vee$   $\vee$   $\ve$ 

Diese App ist derzeit leider nicht im Google Play Store zu finden, nähere Informationen findest du auf der [http://vk3zpf.com/vk-port-a-log Webseite von VK3ZPF]. Der Download der APK-Datei ist nur durch eine Mitgliedschaft in der [https://groups.io/g/vk3zpf-logger VK port-alog Gruppe] möglich. Einen ausführlichen Test dieser App gibt es auf dem [https://www.youtube. com/watch?v=NlaETagvvP8 YouTube-Kanal von Red Summit RF].[[Datei:vk-port-a-log. jpg|ohne|mini|Screenshot "VK Port-A-Log"]]<br />

=====Outd Log===== =====Outd Log=====

Diese App ist derzeit leider nicht im Google Play Store zu finden, nähere Informationen findest du auf der [http://vk3zpf.com/vk-port-alog Webseite von VK3ZPF]. Der Download der APK-Datei ist nur durch eine Mitgliedschaft in der [https://groups.io/g/vk3zpf-logger VK porta-log Gruppe] möglich. Einen ausführlichen Test dieser App gibt es auf dem [https://www. youtube.com/watch?v=NlaETagvvP8 YouTube-Kanal von Red Summit RF].[[Datei:vk-port-alog.jpg|ohne|mini|Screenshot "VK Port-A-Log"]] $ber  $\geq$$ 

### **Version vom 29. März 2021, 20:33 Uhr**

Um an der Punktewertung und an den Diplomprogrammen teilzunehmen, musst du deine QSO's sowohl als Chaser als auch als Aktivierer in die SOTA-Datenbank eintragen. Für das Eintragen gibt es mittlerweile eine Vielzahl von Software und Hilfsmittel, von denen einige hier erleutert werden.

 $+$ 

### **Inhaltsverzeichnis**

- 1 [QSO's in die Datenbank eintragen \(Chaser\)](#page-5-0)
- 2 [QSO's in die Datenbank eintragen \(Aktivierer\)](#page-7-0)
- 3 [Fast Log Entry](#page-7-1)
- 4 [SOTA CSV Editor](#page-7-2)
- 5 [VK port-a-log](#page-8-0)
- 6 [Outd Log](#page-8-1)

#### <span id="page-5-0"></span>**QSO's in die Datenbank eintragen (Chaser)**

Als Chaser kannst du deine QSO's am schnellsten direkt auf SOTAwatch eintragen. Wenn du auf der Seite eingeloggt bist, erscheint neben dem Spot des gearbeiteten Aktivierers ein Symbol mit dem Namen "QSO loggen".

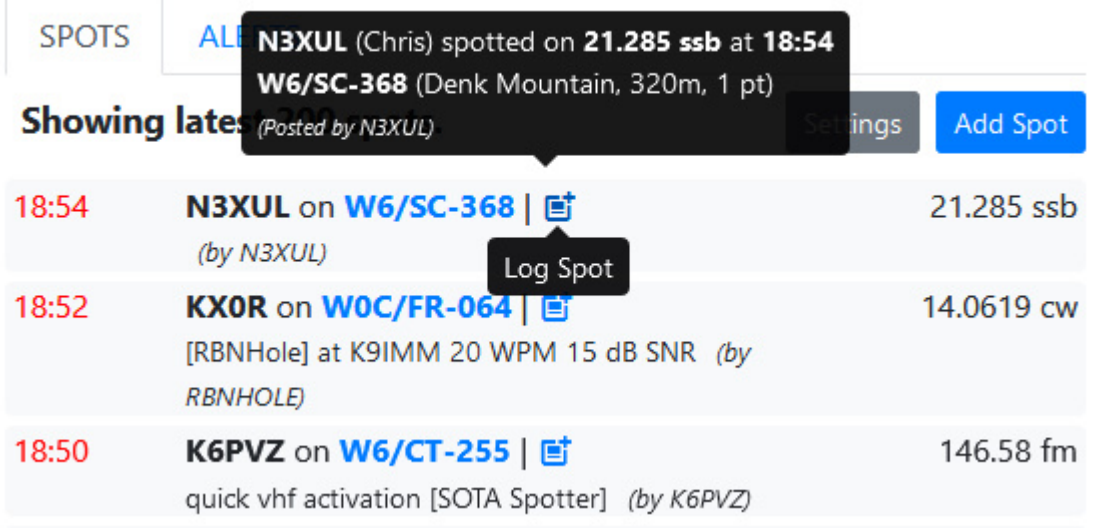

Ein neues, vorausgefülltes Fenster öffnet sich.

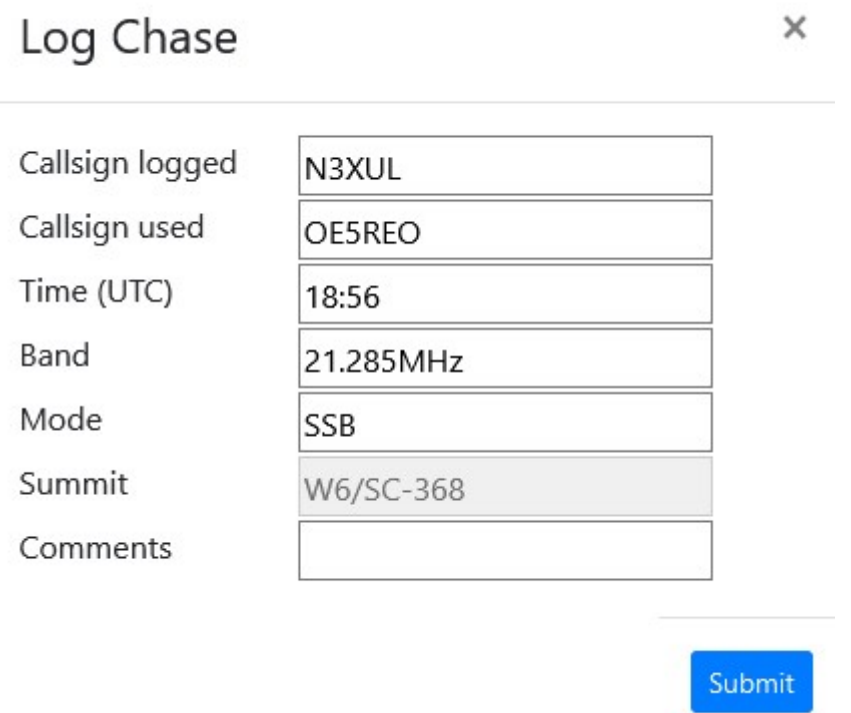

Mit einem Klick auf "Submit" wird das QSO in deinem Chaser Log gespeichert.

Alternativ kannst du deine Chaser QSO's auch auf der SOTA-Datenbank einzeln eintragen. Diese Form des Loggens ist dann allerdings wesentlich aufwendiger.

#### [Datei:chaser log 04.png](https://wiki.oevsv.at/w/index.php?title=Spezial:Hochladen&wpDestFile=chaser_log_04.png)

Es öffnet sich eine neue Seite auf der das Chaser QSO's eingetragen werden kann. Mit "QSO hochladen" bestätigen.

[Datei:chaser log 03.png](https://wiki.oevsv.at/w/index.php?title=Spezial:Hochladen&wpDestFile=chaser_log_03.png) Chaser Log auf SOTAdata

#### <span id="page-7-0"></span>**QSO's in die Datenbank eintragen (Aktivierer)**

Das Eintragen der QSO's für Aktivierer kann auch über die SOTA-Datenbank gemacht werden.

#### Datei: activator log 01.jpg

Es öffnet sich eine neue Seite auf der alle getätigten QSO's eingetragen werden können. Mit "QSO hochladen" bestätigen.

Datei: activator log 02.jpg Aktivierer Log auf SOTAdata

Vor allem Aktivierer (aber auch aktive Chaser) werden schnell erkennen, dass das händische Eintippen jedes einzelnen QSO's sehr mühsam ist. Daher macht es Sinn, das gesamte Log in Form einer ADIFoder CSV-Datei hochzuladen. Dafür gibt es mittlerweile einiges an Software, von denen eine kleine Auswahl etwas näher beschrieben werden.

#### <span id="page-7-1"></span>**Fast Log Entry**

Die Software ["Fast Log Entry"](https://df3cb.com/fle/) wurde von DF3CB programmiert und ermöglicht dir eine rasche Eingabe deiner QSO's in Form einer simplen Textdatei. Mit dieser Software können auch eine größere Anzahl an QSO's schnell und unkompliziert digitalisiert werden. Du kannst sowohl eine ADIF- als auch eine CSV-Datei erstellen. Außerdem findest du eine ausführliche Online-Hilfe mit vielen Tipps und Tricks auf der Homepage.

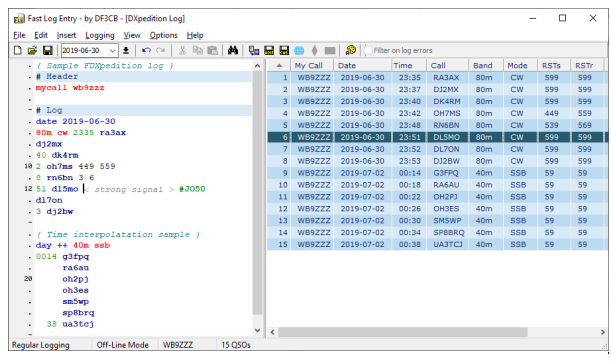

Screenshot "Fast Log Entry"

#### <span id="page-7-2"></span>**SOTA CSV Editor**

Die Software ["SOTA CSV Editor"](https://www.g0lgs.co.uk/soft_info.php?AppName=sotacsveditor) wurde von G0LGS programmiert und ermöglicht ebenso eine schnelles Eingeben von Aktivierer-, Chaser- und S2S-QSO's. Es können nur CSV-Dateien erstellt werden.

| <b>File</b>     | Options Help<br>Contact Details:<br>Date 28/05/2015<br><b>Station Worked</b> |        | 同                     | Time 22:34<br>Summit |            | $\frac{\lambda}{\nu}$  |                                 |              | πG<br><b>ENGLAND</b> |  |
|-----------------|------------------------------------------------------------------------------|--------|-----------------------|----------------------|------------|------------------------|---------------------------------|--------------|----------------------|--|
|                 | <b>Band</b>                                                                  | 144MHz | ٠                     | Mode FM              |            | ۰                      |                                 |              | soi                  |  |
|                 | Notes                                                                        |        |                       |                      |            | My Summit              |                                 |              |                      |  |
|                 | <b>Log Contact</b>                                                           |        | <b>Clear Entry</b>    |                      |            |                        | My Call                         | <b>GOLGS</b> |                      |  |
| Line            | Date                                                                         | Time   | <b>Station Worked</b> | <b>Band</b>          | Mode       | Summit                 | Notes                           | My Call      | My Summit            |  |
| 23              | 28/05/2015                                                                   | 16:41  | MOHGY/P               | 144MHz               | <b>FM</b>  | GW/SW-018              | S51 R57 Name:Jimmy ORG:145.400  | GOLGS        |                      |  |
| $\overline{22}$ | 28/05/2015                                                                   | 15:30  | <b>FSLKW/P</b>        | <b>SOMHz</b>         | <b>SSB</b> | F/AM-324               | S59 R59 Name:Roger ORG:50.140   | <b>GOLGS</b> |                      |  |
| 21              | 28/05/2015                                                                   | 12:20  | EA2CO/P               | 14MHz                | <b>SSB</b> | EA2/SS-001             | S59 R59 QRG:14.247              | <b>GOLGS</b> |                      |  |
| 20              | 28/05/2015                                                                   | 10:22  | GW4TOE/P              | 144MHz               | <b>FM</b>  | GW/MW-013              | S53 R58 Name:John ORG:145.425   | <b>GOLGS</b> |                      |  |
| 19              | 27/05/2015                                                                   | 08:22  | MW0HGV/P              | 144MHz               | <b>FM</b>  | GW/SW-005              | S53 R57 Name:Jimmy ORG:145.425  | GOLGS.       |                      |  |
| 18              | 26/05/2015                                                                   | 18:42  | MW1FYP/P              | 144MHz               | <b>FM</b>  | <b>GW/MW-025</b>       | S54 R57 Name: Tom ORG:145,400   | GOLGS/P      | $G/CF-001$           |  |
| 17              | 26/05/2015                                                                   | 18:41  | MW0HGY/P              | 144MHz               | <b>FM</b>  | <b>GW/MW-025</b>       | S54 R54 Name:Jimmy ORG:145.400  | GOLGS/P      | G/CF-001             |  |
| 16              | 26/05/2015 16:09                                                             |        | GW4AZS/P              | 144MHz FM            |            | GW/SW-018              | S51 R58 Name:Adrian ORG:145.350 | <b>GOLGS</b> |                      |  |
|                 |                                                                              |        |                       |                      |            | m                      |                                 |              |                      |  |
|                 |                                                                              |        |                       |                      |            | <b>Delete Selected</b> |                                 |              |                      |  |

Screenshot "SOTA CSV Editor"

Als Alternative zum herkömmlichen Loggen mit Papier und Bleistift können auch Logging-Apps für das Smartphone bzw. das Tablet verwendet werden. Du ersparst dir sowohl das Niederschreiben der QSO's als auch das nachträgliche Übertragen in eine ADIF- oder CSV-Datei. Du kannst die QSO-Daten direkt nach Beendigung deiner Aktivität auf SOTAdata hochladen.

#### <span id="page-8-0"></span>**VK port-a-log**

Diese App ist derzeit leider nicht im Google Play Store zu finden, nähere Informationen findest du auf der [Webseite von VK3ZPF](http://vk3zpf.com/vk-port-a-log). Der Download der APK-Datei ist nur durch eine Mitgliedschaft in der [VK](https://groups.io/g/vk3zpf-logger)  [port-a-log Gruppe](https://groups.io/g/vk3zpf-logger) möglich. Einen ausführlichen Test dieser App gibt es auf dem [YouTube-Kanal von](https://www.youtube.com/watch?v=NlaETagvvP8)  [Red Summit RF](https://www.youtube.com/watch?v=NlaETagvvP8).

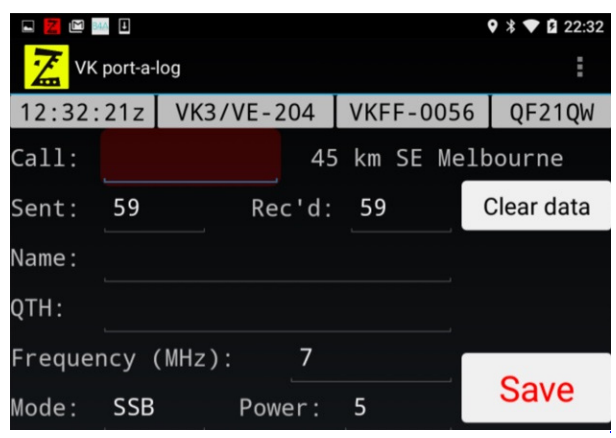

Screenshot "VK Port-A-Log"

#### <span id="page-8-1"></span>**Outd Log**

Diese App kann über den [Google Play Store](https://play.google.com/store/apps/details?id=bz.ziegler.portableLog) kostenpflichtig heruntergeladen werden. Auch diese App wurde von Charlie, NJ7V getestet und auf seinem [YouTube-Kanal](https://www.youtube.com/watch?v=pkurs5vltHY) veröffentlicht.

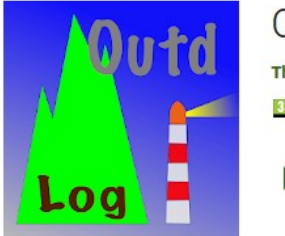

Outd Log **Thomas Ziegler** Lifestyle 3 PEGI3

Zur Wunschliste hinzufügen

# <span id="page-9-0"></span>**Kategorie:SOTA/QSO's in die SOTA-Datenbank eintragen: Unterschied zwischen den Versionen**

[Versionsgeschichte interaktiv durchsuchen](https://wiki.oevsv.at) [VisuellWikitext](https://wiki.oevsv.at)

**[Version vom 29. März 2021, 20:32 Uhr](#page-9-0) ( [Quelltext anzeigen](#page-9-0))** [OE5REO](#page-4-0) [\(Diskussion](https://wiki.oevsv.at/w/index.php?title=Benutzer_Diskussion:OE5REO&action=view) | [Beiträge\)](https://wiki.oevsv.at/wiki/Spezial:Beitr%C3%A4ge/OE5REO) [Markierung:](https://wiki.oevsv.at/wiki/Spezial:Markierungen) [Visuelle Bearbeitung](https://wiki.oevsv.at/w/index.php?title=Project:VisualEditor&action=view)  [Zum vorherigen Versionsunterschied](#page-9-0)

Zeile 46: Zeile 46:

 $=$  =  $=$   $=$   $\vee$  K port-a-log =  $=$   $=$   $=$   $\vee$   $+$   $=$   $=$   $=$   $\vee$  K port-a-log  $=$   $=$   $\vee$   $=$   $\vee$   $=$   $\vee$   $\vee$   $\vee$   $\vee$   $\vee$   $\vee$   $\vee$   $\vee$   $\vee$   $\vee$   $\vee$   $\vee$   $\vee$   $\vee$   $\vee$   $\vee$   $\vee$   $\ve$ 

Diese App ist derzeit leider nicht im Google Play Store zu finden, nähere Informationen findest du auf der [http://vk3zpf.com/vk-port-a-log Webseite von VK3ZPF]. Der Download der APK-Datei ist nur durch eine Mitgliedschaft in der [https://groups.io/g/vk3zpf-logger VK port-alog Gruppe] möglich. Einen ausführlichen Test dieser App gibt es auf dem [https://www.youtube. com/watch?v=NlaETagvvP8 YouTube-Kanal von Red Summit RF].[[Datei:vk-port-a-log. jpg|ohne|mini|Screenshot "VK Port-A-Log"]]<br />

=====Outd Log===== =====Outd Log=====

**[Version vom 29. März 2021, 20:33 Uhr](#page-9-0) ( [Quelltext anzeigen](#page-9-0))** [OE5REO](#page-4-0) ([Diskussion](https://wiki.oevsv.at/w/index.php?title=Benutzer_Diskussion:OE5REO&action=view) | [Beiträge](https://wiki.oevsv.at/wiki/Spezial:Beitr%C3%A4ge/OE5REO)) [Markierung:](https://wiki.oevsv.at/wiki/Spezial:Markierungen) [Visuelle Bearbeitung](https://wiki.oevsv.at/w/index.php?title=Project:VisualEditor&action=view) [Zum nächsten Versionsunterschied](#page-9-0) 

Diese App ist derzeit leider nicht im Google Play Store zu finden, nähere Informationen findest du auf der [http://vk3zpf.com/vk-port-alog Webseite von VK3ZPF]. Der Download der APK-Datei ist nur durch eine Mitgliedschaft in der [https://groups.io/g/vk3zpf-logger VK porta-log Gruppe] möglich. Einen ausführlichen Test dieser App gibt es auf dem [https://www. youtube.com/watch?v=NlaETagvvP8 YouTube-Kanal von Red Summit RF].[[Datei:vk-port-alog.jpg|ohne|mini|Screenshot "VK Port-A- $Log''$ ] $br/>$ 

## **Version vom 29. März 2021, 20:33 Uhr**

Um an der Punktewertung und an den Diplomprogrammen teilzunehmen, musst du deine QSO's sowohl als Chaser als auch als Aktivierer in die SOTA-Datenbank eintragen. Für das Eintragen gibt es mittlerweile eine Vielzahl von Software und Hilfsmittel, von denen einige hier erleutert werden.

 $+$ 

## **Inhaltsverzeichnis**

- 1 OSO's in die Datenbank eintragen (Chaser)
- 2 OSO's in die Datenbank eintragen (Aktivierer)
- 3 [Fast Log Entry](#page-11-1)
- 4 [SOTA CSV Editor](#page-12-0)
- 5 [VK port-a-log](#page-12-1)
- 6 [Outd Log](#page-13-0)

#### <span id="page-10-0"></span>**QSO's in die Datenbank eintragen (Chaser)**

Als Chaser kannst du deine QSO's am schnellsten direkt auf SOTAwatch eintragen. Wenn du auf der Seite eingeloggt bist, erscheint neben dem Spot des gearbeiteten Aktivierers ein Symbol mit dem Namen "QSO loggen".

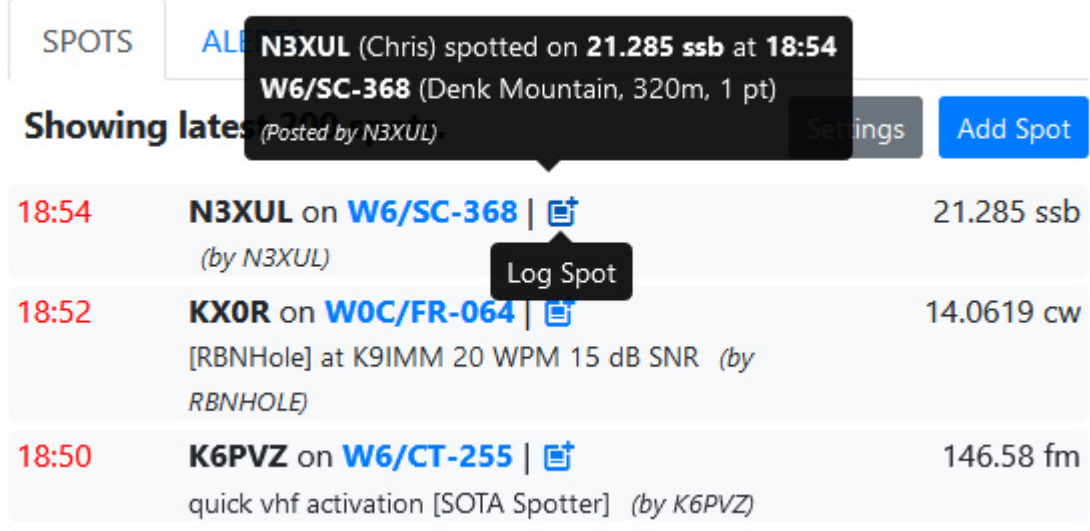

Ein neues, vorausgefülltes Fenster öffnet sich.

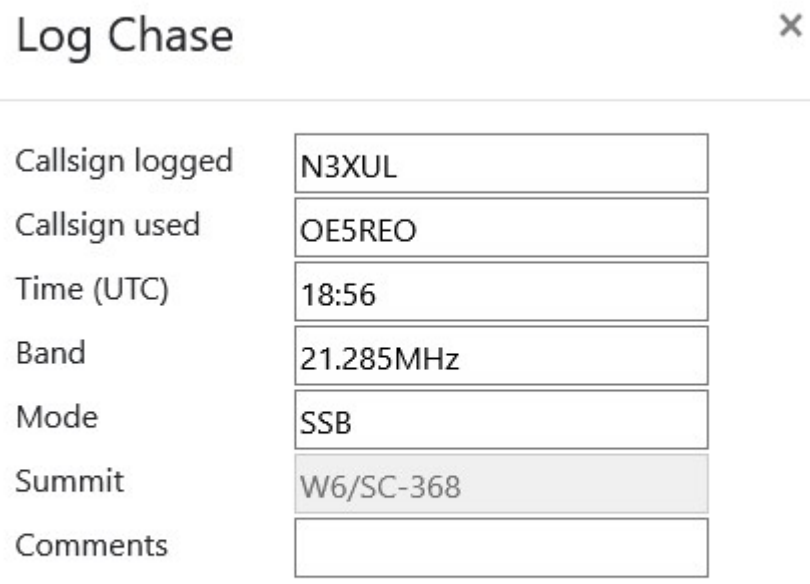

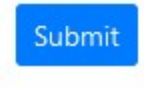

Mit einem Klick auf "Submit" wird das QSO in deinem Chaser Log gespeichert.

Alternativ kannst du deine Chaser QSO's auch auf der SOTA-Datenbank einzeln eintragen. Diese Form des Loggens ist dann allerdings wesentlich aufwendiger.

#### [Datei:chaser log 04.png](https://wiki.oevsv.at/w/index.php?title=Spezial:Hochladen&wpDestFile=chaser_log_04.png)

Es öffnet sich eine neue Seite auf der das Chaser QSO's eingetragen werden kann. Mit "QSO hochladen" bestätigen.

[Datei:chaser log 03.png](https://wiki.oevsv.at/w/index.php?title=Spezial:Hochladen&wpDestFile=chaser_log_03.png) Chaser Log auf SOTAdata

#### <span id="page-11-0"></span>**QSO's in die Datenbank eintragen (Aktivierer)**

Das Eintragen der QSO's für Aktivierer kann auch über die SOTA-Datenbank gemacht werden.

#### Datei: activator log 01.jpg

Es öffnet sich eine neue Seite auf der alle getätigten QSO's eingetragen werden können. Mit "QSO hochladen" bestätigen.

Datei: activator log 02.jpg Aktivierer Log auf SOTAdata

Vor allem Aktivierer (aber auch aktive Chaser) werden schnell erkennen, dass das händische Eintippen jedes einzelnen QSO's sehr mühsam ist. Daher macht es Sinn, das gesamte Log in Form einer ADIFoder CSV-Datei hochzuladen. Dafür gibt es mittlerweile einiges an Software, von denen eine kleine Auswahl etwas näher beschrieben werden.

#### <span id="page-11-1"></span>**Fast Log Entry**

Die Software ["Fast Log Entry"](https://df3cb.com/fle/) wurde von DF3CB programmiert und ermöglicht dir eine rasche Eingabe deiner QSO's in Form einer simplen Textdatei. Mit dieser Software können auch eine größere Anzahl an QSO's schnell und unkompliziert digitalisiert werden. Du kannst sowohl eine ADIF- als auch eine CSV-Datei erstellen. Außerdem findest du eine ausführliche Online-Hilfe mit vielen Tipps und Tricks auf der Homepage.

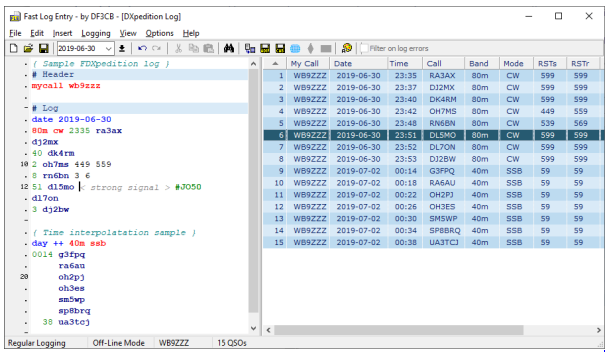

Screenshot "Fast Log Entry"

#### <span id="page-12-0"></span>**SOTA CSV Editor**

Die Software ["SOTA CSV Editor"](https://www.g0lgs.co.uk/soft_info.php?AppName=sotacsveditor) wurde von G0LGS programmiert und ermöglicht ebenso eine schnelles Eingeben von Aktivierer-, Chaser- und S2S-QSO's. Es können nur CSV-Dateien erstellt werden.

|                 | Contact Details:<br>Date 28/05/2015<br><b>Station Worked</b> |       | ii v<br>Summit        | Time 22:34   |           | $\frac{\lambda}{\nu}$  |                    |                                 |              | ľG        |  |
|-----------------|--------------------------------------------------------------|-------|-----------------------|--------------|-----------|------------------------|--------------------|---------------------------------|--------------|-----------|--|
|                 | Band 144MHz<br>Notes                                         |       |                       | Mode FM      |           | ٠<br>My Summit         |                    |                                 |              |           |  |
|                 | <b>Log Contact</b>                                           |       | <b>Clear Entry</b>    |              |           |                        |                    | My Call                         | <b>GOLGS</b> |           |  |
| Line            | Date                                                         | Time  | <b>Station Worked</b> | <b>Band</b>  | Mode      | Summit                 | Notes              |                                 | My Call      | My Summit |  |
| 23              | 28/05/2015                                                   | 16:41 | MOHGY/P               | 144MHz       | <b>FM</b> | GW/SW-018              |                    | S51 R57 Name:Jimmy ORG:145.400  | GOL GS       |           |  |
| $\overline{22}$ | 28/05/2015                                                   | 15:30 | <b>FSLKW/P</b>        | <b>SOMHz</b> | SSB       | F/AM-324               |                    | S59 R59 Name:Roger ORG:50.140   | GOLGS        |           |  |
| 21              | 28/05/2015                                                   | 12:20 | EA2CO/P               | 14MHz        | SSB       | EA2/SS-001             | S59 R59 ORG:14.247 |                                 | <b>GOLGS</b> |           |  |
| 20              | 28/05/2015                                                   | 10:22 | GW4TOE/P              | 144MHz       | <b>FM</b> | GW/MW-013              |                    | S53 R58 Name:John QRG:145.425   | <b>GOLGS</b> |           |  |
| 19              | 27/05/2015                                                   | 08:22 | MW0HGY/P              | 144MHz       | <b>FM</b> | GW/SW-005              |                    | S53 R57 Name:Jimmy ORG:145.425  | <b>GOLGS</b> |           |  |
| 18              | 26/05/2015                                                   | 18:42 | MW1FYP/P              | 144MHz       | <b>FM</b> | GW/MW-025              |                    | S54 R57 Name: Tom ORG:145,400   | GOI GS/P     | G/CF-001  |  |
| 17              | 26/05/2015                                                   | 18:41 | MW0HGY/P              | 144MHz       | <b>FM</b> | GW/MW-025              |                    | S54 R54 Name:Jimmy ORG:145.400  | GOLGS/P      | G/CF-001  |  |
| 16              | 26/05/2015 16:09                                             |       | GW4AZS/P              | 144MHz       | <b>FM</b> | GW/SW-018              |                    | S51 R58 Name:Adrian ORG:145.350 | <b>GOLGS</b> |           |  |
| $\epsilon$      |                                                              |       |                       |              |           | m                      |                    |                                 |              |           |  |
|                 |                                                              |       |                       |              |           | <b>Delete Selected</b> |                    |                                 |              |           |  |

Screenshot "SOTA CSV Editor"

Als Alternative zum herkömmlichen Loggen mit Papier und Bleistift können auch Logging-Apps für das Smartphone bzw. das Tablet verwendet werden. Du ersparst dir sowohl das Niederschreiben der QSO's als auch das nachträgliche Übertragen in eine ADIF- oder CSV-Datei. Du kannst die QSO-Daten direkt nach Beendigung deiner Aktivität auf SOTAdata hochladen.

#### <span id="page-12-1"></span>**VK port-a-log**

Diese App ist derzeit leider nicht im Google Play Store zu finden, nähere Informationen findest du auf der [Webseite von VK3ZPF](http://vk3zpf.com/vk-port-a-log). Der Download der APK-Datei ist nur durch eine Mitgliedschaft in der VK [port-a-log Gruppe](https://groups.io/g/vk3zpf-logger) möglich. Einen ausführlichen Test dieser App gibt es auf dem [YouTube-Kanal von](https://www.youtube.com/watch?v=NlaETagvvP8)  [Red Summit RF](https://www.youtube.com/watch?v=NlaETagvvP8).

| Z                | ▣             |                                             |           |    |                    | ۰ | $\bullet$ 0 22:32<br>凃 |
|------------------|---------------|---------------------------------------------|-----------|----|--------------------|---|------------------------|
|                  | VK port-a-log |                                             |           |    |                    |   |                        |
|                  |               | 12:32:21z   VK3/VE-204   VKFF-0056   QF21QW |           |    |                    |   |                        |
| $Call$ :         |               |                                             |           |    | 45 km SE Melbourne |   |                        |
| Sent:            | 59            |                                             | Rec'd: 59 |    |                    |   | Clear data             |
| Name:            |               |                                             |           |    |                    |   |                        |
| QTH:             |               |                                             |           |    |                    |   |                        |
| Frequency (MHz): |               |                                             |           |    |                    |   |                        |
| Mode:            | <b>SSB</b>    |                                             | Power:    | -5 |                    |   | <b>Save</b>            |

Screenshot "VK Port-A-Log"

#### <span id="page-13-0"></span>**Outd Log**

Diese App kann über den [Google Play Store](https://play.google.com/store/apps/details?id=bz.ziegler.portableLog) kostenpflichtig heruntergeladen werden. Auch diese App wurde von Charlie, NJ7V getestet und auf seinem [YouTube-Kanal](https://www.youtube.com/watch?v=pkurs5vltHY) veröffentlicht.

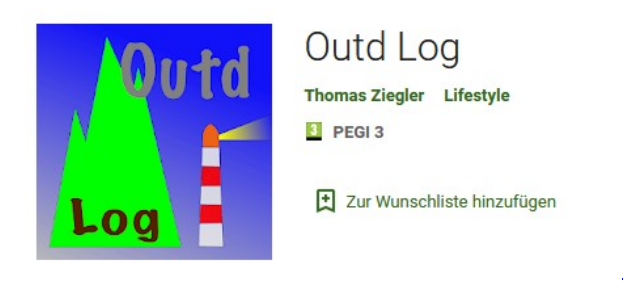

*Diese Kategorie enthält zurzeit keine Seiten oder Medien.*